## **INFORMATION AND COMMUNICATION TECHNOLOGY**

## STANDARD 10

## First Terminal Evaluation

SECTION 1 Choose the correct answer.

1.How does the increase in dpi affect the beauty and clarity of an image ?

- a) Increases
- b) Decreases
- c) Blurs
- d) Doesn't affect the picture

#### Answer : a) Increases

2.One the following four vector soft-wares is not an open source software. Select that software.

- a) Open Office Draw
- b) Dia
- c) Adobe Illustrator
- d) Ink scape

Answer :c) Adobe Illustrator

3.What is the use of this tool in Inkscape?

# K

- a) To change of the colour of the object
- b) To change the colour of the gradient
- c) To select the objects
- d) To group the objects

## Answer : c)To select the objects

4.Which of the following techniques will help Anoop to give a colour of his choice to the picture of amoeba drawn in Inkscape?

a) Edit  $\rightarrow$  Duplicate  $b)$ Edit  $\rightarrow$  Clone  $c)$ Object  $\rightarrow$  Fill and Stroke d)Object > Object Properties –

Answer : c) Object  $\rightarrow$  Fill and Stroke

5.David likes to save his picture of Amoeba drawn in Inkscape as a raster one. Choose the activity for the purpose from the given list.

 a)file.....>Save as Bitmap b)file.....>Export Bitmap c)file......>Insert Bitmap d)Edit.....>Bitmap

Answer : b) file.....>Export Bitmap

6.In Inkscape it is possible to take copies of an image. Choose the activity for the purpose from the list given below ?

a) Path $\rightarrow$  difference b) Edit path by node  $c)$ Path  $\rightarrow$  Union d) Edit $\rightarrow$  duplicate

Answer: d) Edit $\rightarrow$  duplicate

7.The increase in size of an image drawn in Inkscape never affects the quality and beauty of the picture. Why?

- a) The Picture is divided as a group of squires
- b) The Picture is saved as mathematical symbols.
- c) The Picture is saved as a group of pixels
- d) The squires in the image are coloured.

Answer : b)The Picture is saved as mathematical symbols.

8.How does the change in stroke colour affect the following object?

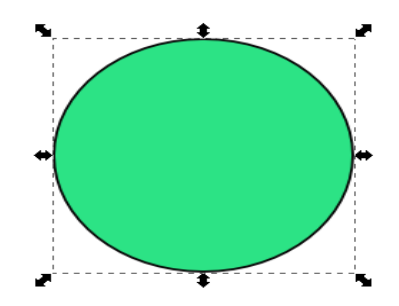

a) The fill colour changes.

b) The colour of the outer line changes

c) The external colour changes

d)The colour of the software window changes.

Answer : b) The colour of the outer line changes

9.A picture drawn in inkscape is given the name 'rose.svg'. Expand the extension 'svg'

- a) Scalable Velocity Graphics
- b) Scalar Volume Graphics
- c) Scalable Vector Graphics
- d) Sector Vector Graphics

Answer : c) Scalable Vector Graphics

10.Amal wants to draw a flower. He has drawn a petal of the flower. Suggest him a method to make copies of the petal so that he can complete his picture.

a) Object  $\rightarrow$  Group b) Path  $\rightarrow$  Exclusion c) Edit  $\rightarrow$  Duplicate d) Text  $\rightarrow$  Put on path

Answer : c) Edit  $\rightarrow$  Duplicate

11.Sunitha draws a triangle and a circle in Inkscape as shown in picture A. How does she change the image as shown in picture B?

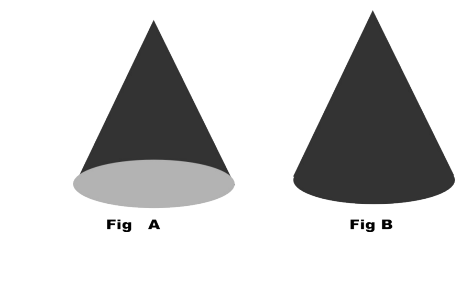

- a) Object  $\rightarrow$  Group
- b) Object  $\rightarrow$  Raise
- c) Path  $\rightarrow$  Difference
- d) Path  $\rightarrow$  union

#### Answer: d) Path  $\rightarrow$  union

12.How can you save an image drawn in Inkscape in png format?

- a) File  $\rightarrow$  New b) File  $\rightarrow$  Import c) File  $\rightarrow$  Export bitmap
- d) File  $\rightarrow$  Open

Answer c) File  $\rightarrow$  Export bitmap

13.How do you create a single image out of three pictures drawn in Inkscape in the same canvas?

a) Object -group b) Edit - clone c) Object - Fill and Stroke d) Edit  $-$  copy

Answer : a) Object  $-group$ 

#### 7)

14.In order to create an arch Anu draws a circle in Inkscape and converts it into an arch by using a particular a tool. Name the tool.

- a) Draw Bezier curves and straight lines.
- b) Create circle

## c) Zoom

d) Edit paths by nodes

Answer : d) Edit paths by nodes

15.The following circles are created in Inkscape. Name the type of gradient that changed the colour

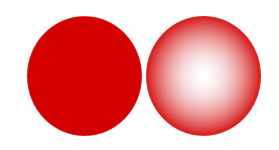

of the second one?

- a) Linear gradient
- b) Radial gradient
- c) Pattern gradient
- d) Fill gradient

Answer : b) Radial gradient

16.Conditional statement is a method in spreadsheet to categorize data. Identify the Function for

it.

a) LOOKUP b) COUNT c) RANGE d) IF

## Ans: d) IF

17.You may be familiar with the given icon. What does it stand for?

 $f(x)$ 

- a) Mail Merge Wizard
- b) Function Wizard
- c) Data Source
- d) Data Forms

Ans: b) Function Wizard

18. The entire data of students in a school is included in a database, but the same admission number is repeated against the names of two students. What is the method in Open Office.org Database to eliminate this mistake?

 a) Field Name b) Table c) Primary Key d) Forms Ans: c) Primary Key

19. Which technique in database uses for finding specific information ?

a) Table b) Form c) Queries d) Report

Ans: c) Queries

20.The following lookup Chart is prepared to be saved with the name 'Exam' in Define Range.

Where will you gave the name 'Exam' in the LOOKUP function wizard to asses the grade ?

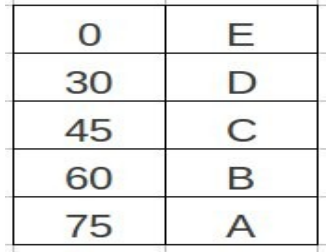

a) Search Criterion

b) Search Vector

c) Result Vector

d) Range Vector

Ans: b) Search Vector

21.Where does the data collect in a database?

- a) Data Form
- b) Report
- c) Queries
- d) Table

Ans: d) Table

#### 22.Identify the features found in the window of Open Office Database?

- a) Tables, Queries,Forms, Reports
- b) Tables, Functions, Forms, Reports
- c) Queries, Tables, Save, Functions
- d) Tables, Queries, Functions, Save

Ans: a) Tables, Queries,Forms, Reports

23. The complete data of students in a particular class is listed in a table. Which among the

following techniques will help you to prepare name slips for the entire class?

a) Data Form b) Mail Merge c) LOOKUP d) Chart

Ans: b) Mail Merge

24.Rama teacher listed the different scores of her students achieved in various subjects in Spreadsheet. She wanted to see the grade of each student. Which technique in Spreadsheet will help her for that?

a) LOOKUP b) ROUND c) COUNT IF d) AVERAGE

#### Ans: a) LOOKUP

25.The class teacher prepared the mark list of the students in spreadsheet based on their scores in the first terminal examination. later ,the class leader was asked to prepare the grade list of the students based on the table. which function would he use to prepare the grade?

 a) Sum b) average c) lookup d) index

ANS: C) lookup

26.In which field (box) of lookup function wizard in spreadsheet will you add the name given at the time of defining range ?

 a) Search Criterion b) Search Vector c) Result Vector d) Result Criterion Ans: b) Search Vector

# Qn No 27 is not found .

28. Rema teacher prepared the admission register in Open Office database. Now she wants to link the register with the concerned table in Open Office database. Which among the following techniques will help her?

- a) Tools
- b) Queries
- c) Forms
- d) Reports

## Ans: c) Forms

- 29.Rasheed classifies the entire students of his class with the help of a table in Spreadsheet that comprises the total mark of every students. Which technique would he use to classify the data?
	- a) IF
	- b) LOOKUP
	- c) COUNTIF
	- d) ROUND

## Ans : b) LOOKUP

30.The Software applications that allow secured handling of databases are called DBMS. Expand DBMS.

- a) Database Managing System.
- b) Data Basic Management System.
- c) Data basic Managing System.
- d) Database Management System.

## Ans: d) Database Management System.

- 31.An organised collection of various information specially saved for specific purposes can be termed as
	- a) Inkscape
	- b) IDLE
	- c) Gimp
	- d) Database

Ans : d) Database

32.How does a Data Form in Spread Sheet help you?

- A. To include data in the table.
- B. To analyse data.
- C. To send the data
- D. To classify the data.

## Ans: A. To include data in the table.

33.Which of the following soft-wares helps us to create Python Codes?

 a)wxGlade b)Sunclock c)Inkscape d)Geogebra

## Ans:wxGlade

34.Find out which of these is Add a TextCtrl tool in the software wxGlade.

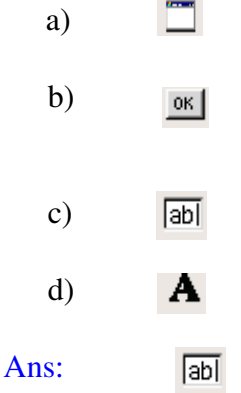

## 35.

 $a=1$  $b=2$ print 'a'+'b'

# What will be the output of the above given python program prepared by Shan?

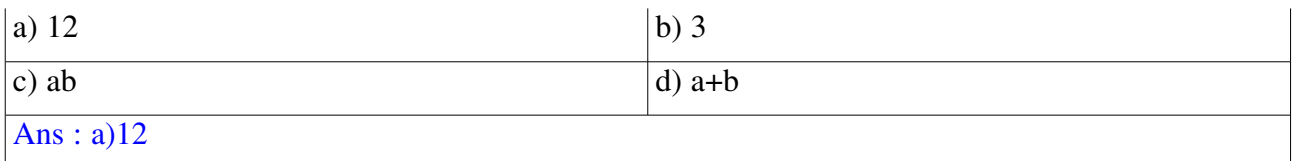

## 36.

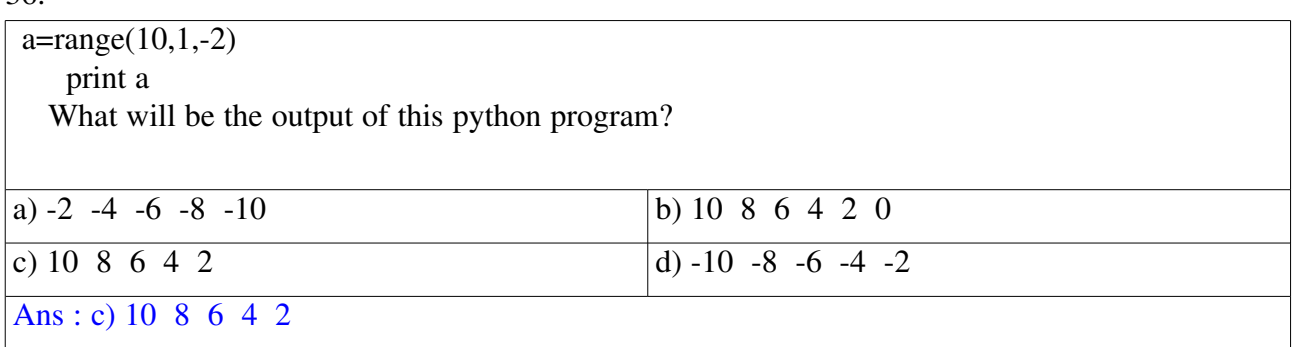

37.What would be the output of the following python program prepared by Raju?

```
p = "MY INDIA"
n = len(p)print n
```
- A) 7
- B) 8
- C) 6 D) 10

# Answer : B) 8

38.What is the command used to include the turtle graphics in a Python program?

- a. insert turtle
- b. from turtle import\*
- c. show turtle()
- d. turtle import\*

Ans: from turtle import\*

39.What is the use of the command e='7' in python program?

- a. To assign the number 7 in the variable 'e'.
- b. To assign the number 7 as a letter in the variable 'e'.
- c. To assign 7 letters in the variable 'e'.
- d. None of these.

Ans: To assign the number 7 as a letter in the variable 'e'.

40.What is the function used to change the numbers given to the computer through text boxes as numeric data in python program?

- a. Num
- b. int
- c. Value
- d. string

## Ans: int

41.Which one among the following is the command for running a set of commands included in a python program repeatedly?

A) for

B) import

C) raw\_input

D) print

## Ans: A) for

42.Select python file from the files given below

A)calculator.svg B)calculator.odt C)calculator.png D)calculator.py

## Ans:D)calculator.py

43.What is the output of the following python program prepared by Syam?

a="WE ARE INDIANS" print a[:6]

a) WE b) INDIANS c)ARE INDIANS d)WE ARE

# Ans: d. WE ARE

44.From the given below commands find out the correct one to assign 5 different values to a variable in a python program.

> (a)for (b) while  $(c)$  i=range $(5)$  $(d)$  range[5]

## Ans (c)  $i=range(5)$

45.Find the correct python command for assigning the numbers from 5 to 1 in decreasing order in the variable 'i'.

(a) 
$$
i = \text{range}(5, 0, -1)
$$

(b)  $i = range(5,0,1)$ (c)  $i = range (5,1,-1)$ (d)  $i = range (1, 5, -1)$ 

Ans (a)  $i = \text{range}(5, 0, -1)$ 

46.Select the command in python program with which the function range is used.

Options

a) for

b) while

c) if

d) print

## Answer a) for

47.Sunil saved a function to find the sum of two numbers named sum.py in his folder. Which command can be used to import this function to another program.

Options a) import sum.py b) import sum c) print sum d) print sum.py

## Answer b) import sum

48. What will be the possible output if you press enter key after typing the command range(4,2,-2) in a python shell.

a.) [4,2,-2] b.) [4] c.) [4,2] d.) [4,3,2]

```
Answer : b.) [4]
49. a = "k"for i in range (1, 11):
   print i * a
```
How many rows you can see in the output of the given python program

a.) 11 b.) 12 c.) 1 d.) 10

Answer : d.)  $10$ 

50.What command is to be given for getting back the answer for the main program while running a function prepared in python language?

Options

a) print

b) return

c) import

d) input

Answer b) return

51.What is the output of the given python program

a="WELCOME" print a[:2] a)WE b) ME c)LC d) CO Answer : a) WE

52.The following is a function named 'rm' prepared by Anup.

 $def \, rm(a,b)$  $c=a-b$  return c What is the purpose of this function? a) To add two numbers. b) To find the difference of two numbers. c) To define the variables a and b.

d) To use the variables a and b in the program.

Answer :b)To find the difference of two numbers.

53.Opening [www.wikimapia.org](http://www.wikimapia.org/) Reghu tries to mark the place where his school is situated . When does he get the window for entering the school details ?

- a. When clicks Edit map
- b. When clicks Map Type
- c. When clicks Save button
- d. When clicks in Add place

## Ans:- c. When clicks Save button.

54.In which menu is the Buffer tool that makes possible to create a particular zone with respect to a Geographic information extending to a particular distance in QGIS software?

- a. Layer
- b. Vector
- c. File
- d. Edit

## Ans:- b. Vector

55.Which statement is true regarding QGIS Map?

- a. There in only a single layer in QGIS map.
- b. The first layer is raster and other are vector layers in QGIS map.
- c. QGIS map is prepared by marking the features of a locality in separate layers.
- d. The first layer is vector and the others are raster layers in QGIS map.

Ans:- c .QGIS map is prepared by marking the features of a locality in separate layers.

56. Which tool can be used to check the accuracy in measures in buffered layers in QGIS Software?

> a) Node Tool b) Measure Line Tool c) Move Tool d) Map Tips

## Ans:-b) Measure Line Tool

57.Venu is preparing a map of his school in QGIS software. Name the tool used to mark the boundaries in selected polygon layer?

- a. Toggle editing
- b. New Print Composer
- c. Zoom Mode
- d. Buffer(s)

## Ans. Toggle editing

## 58.Nadathara Panchayat is planning to digitalize their map. Name the software suitable for the purpose

a) Stellerium b) Q GIS

- c) GIMP
- d) wxGlade

Answer:b) Q GIS

59.Name the suitable layer type for preparing a layer to mark roads of a place in the map using QGIS software?

a)polygon b)line c)point d)circle

## Answer:b) line

60.Name an open source software most suitable in each and every important stages of local level planning.

a)Stellerium b)Q GIS c)GIMP d)wxGlade

## Answer:b)Q GIS

61.What is the process to go to the Buffer tool that makes possible to create a particular zone with respect to a Geographic information extending to a particular distance in QGIS software ?

- A. Vector Geoprocessing Tools Buffer(s)
- B. Raster Geoprocessing Tools Buffer(s)
- C. Mark Geoprocessing Tools Buffer(s)
- D. Vector Geometry Tools Buffer $(s)$

Ans: A. Vector - Geoprocessing Tools - Buffer(s)

## 62.What type of map is Wikimapia?

- a. Wall map.
- b. Satellite map
- c. QGIS Map
- d. Globe.

Answer : b. Satellite map

63. Which process is to be done for getting all the data stored in a layer as tables in QGIS Software?

a) Layer  $\rightarrow$  New  $\rightarrow$  New Shapefile Layer b) Layer  $\rightarrow$  (right click)  $\rightarrow$  Open attribute table c) Vector  $\rightarrow$  Geoprocessing tools  $\rightarrow$  Buffer d) Vector → Geoprocessing tools → Intersect Answer : b Layer  $\rightarrow$  (right click)  $\rightarrow$  Open attribute table

# Section 2.Select the two correct statements from the options below.

1.Saritha draws a circle in Inkscape. How does 'Fill and stroke' help her to modify the circle? Options

a)To change the size of the circle.

b)To colour the circle.

c)To increase the width of Stroke.

d)To change the background of the page.

Answer

b)To colour the circle.

c)To increase the width of Stroke.

2.A rectangle and ellipse are created as shown in picture A. What methods do you follow to change it as picture B?

Options

a)Use 'edit path by node tool'. b)Select the ellipse and rectangle together.

c)path  $\rightarrow$  difference

d)path  $\rightarrow$ union

## Ans:

b)Select the ellipse and rectangle together.

## $d$ )path  $\rightarrow$ union

3.Two of the following tools are seen in inkscape. Identify the tools.

## Options

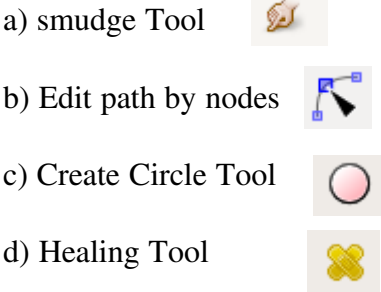

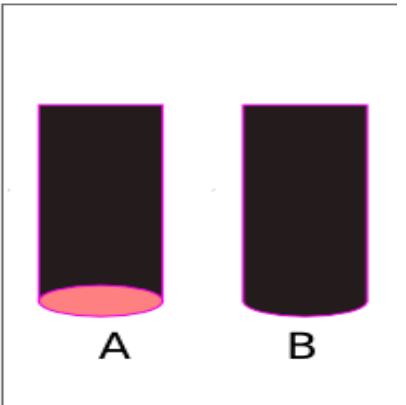

#### Answer :

## b) Edit path by nodes

c) Create Circle Tool

4.The following logo is created by Pradeep in Inkscape. Pick out the different steps to complete the work?

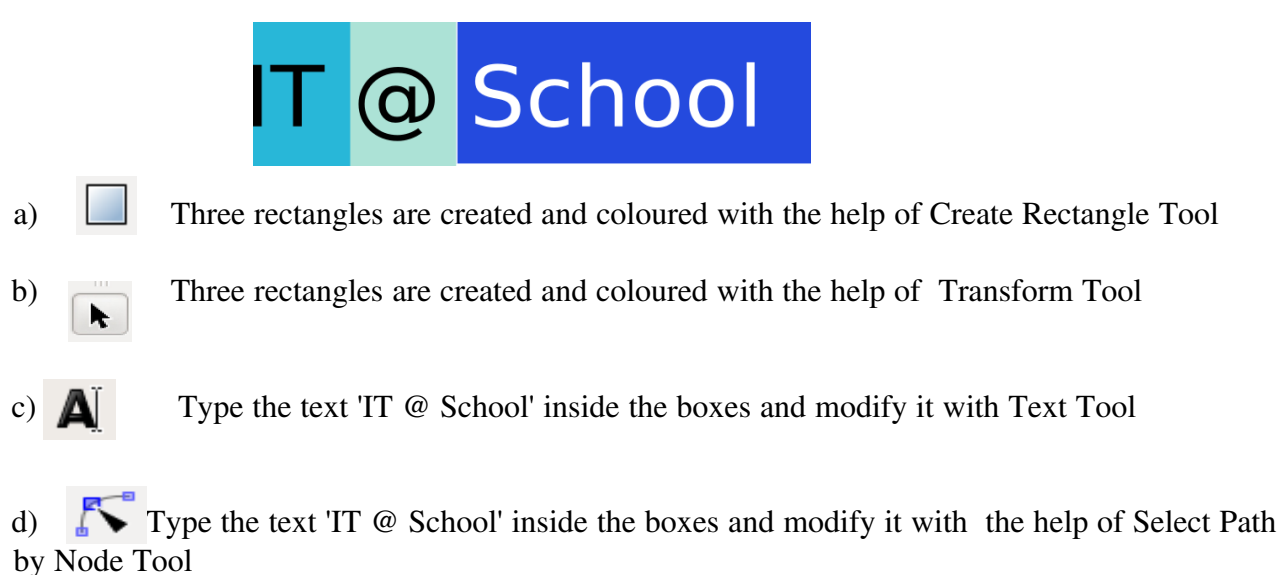

Ans:

a) Three rectangles are created and coloured with the help of Create Rectangle Tool

c)  $\Box$  Type the text 'IT  $\odot$  School' inside the boxes and modify it with Text Tool

5.Find out two different tools to draw a polygon in Inkscape.

- a) Draw the Polygon With  $\bigcirc$  Create spirals Tool.
- b) Draw the Polygon With  $\mathbb{C}$  Create stars and polygons
- 
- 
- 
- c) Draw the Polygon With  $\sum_{n=1}^{\infty}$  Draw Bezier curves and straight lines Tool
- d) Draw the Polygon With  $\Box$  Text Tool.

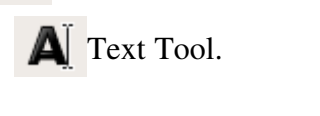

Ans:

b)Draw the Polygon With  $\mathbb{C}$  Create stars and polygons

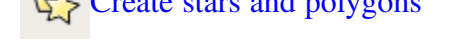

c)Draw the Polygon With  $\sum_{n=1}^{\infty}$  Draw Bezier curves and straight lines Tool

6.Select the two correct statements from the from the given list.

a) In Inkscape the tools and canvas are seen in the same window.

- b) In Inkscape the tools and canvas are seen in various windows.
- c) In GIMP the tools and canvas are seen in the same window.

d) In GIMP the tools and canvas are seen in various windows.

Ans:

- a) In Ink scape the tools and canvas are seen in the same window.
- d) In GIMP the tools and canvas are seen in various windows.

7.How do you arrange the position of an object in Inkscape above or below an object in the same canvas. Find out two different ways from the list given below.

a)Page Up b)Object  $\rightarrow$  Lower c)Page down Key d)Object  $\rightarrow$  Transform Answer: b)Object  $\rightarrow$  Lower,

c)Page down

8. Gopika has drawn a sphere in Inkscape. Identify the two activities she might have gone through to complete the work?

a) Create a circle with  $\bigcirc$  create Circle Tool

b) Create a circle  $\qquad \qquad \textcircled{\scriptsize{}}$  with Spiral Tool.

c) Give colour by using  $\sum_{n=1}^{\infty}$  Edit Paths by Nodes Tool.

d) Double click in the circle after selecting Radial Gradient tool from Gradient Tool.

Answer : a) Create a circle <br>
d) Double<br>  $\bigcirc$  vith create Circle Tool<br>
click in the circle after s  $\bigcup$  click in the circle after selecting Radial Gradient tool from Gradient Tool.

9. Compare the techniques 'Duplicate' and 'Clone' in Inkscape, and select two correct statements from the list given below

- a) Both the techniques are meant to copy objects.
- b) The colour is faded in duplicate.
- c) Could not make changes in duplicate.
- d) The changes in the parent image will reflect on the clone.

# Ans: a) Both the techniques are meant to copy objects.

b) The changes in the parent image will reflect on the clone.

10. Find out two methods for Subhash to change the circle drawn in Inkscape to a semi-circle.

- a) Draw the circle and use the tool 'Edit path by Nodes' to change.
- b) Draw the circle and use 'Edit  $-$  Cut'.
- c) Draw the circle and use 'Object -Flip vertical'.
- d) Draw the circle and arrange 'Start' and 'End' in the control bar.

#### Ans:-

- a) Draw the circle and use the tool 'Edit path by Nodes' to change.
- d) Draw the circle and arrange 'Start' and 'End' values in the control bar.

11.Which among the following can be included in a LOOKUP Function wizard?

- (a) Search criterion
- (b) Search vector
- (c) Search data
- (d) Search file
- Ans: (a) Search criterion (b) Search vector

12. Select two statements from the following list which may help you while creating a LOOKUP chart in Spreadsheet?

- A. Avoid blank cells in Lookup Chart.
- B. The number of columns should be equal both in the Lookup Chart and table
- C. The layout should be the same in Lookup Chart and table.
- D. A single cell should contain single value.
- Ans: A. Avoid blank cells in Lookup Chart. D. A single cell should contain single value.

13. You want to exhibit the comments 'ELIGIBLE' and 'NOT ELIGIBLE' on the basis of the the data entered in a column in Open office Spreadsheet. Select the two methods from the list given below to complete the fields of 'Then\_Value' and 'Otherwise\_Value' in IF Function wizard?

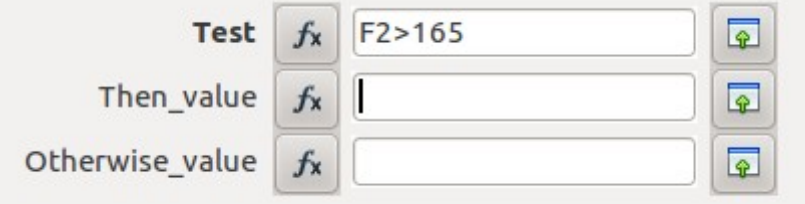

- a) Type "ELIGIBLE" in Then Value box
- b) Type " ELIGIBLE" in Otherwise\_Value box
- c) Type "NOT ELIGIBLE" in Then\_Value box

d) Type " NOT ELIGIBLE in Otherwise\_Value

Ans: a) Type "ELIGIBLE" in Then\_Value box d) Type " NOT ELIGIBLE in Otherwise\_Value

14. Select two Functions available in Open Office Spreadsheet to classify data?

- a) IF
- b) COUNT
- c) SUM
- d) LOOKUP

Answer : a) IF d) LOOKUP

15. Which of the statements are true in the case of IF Function?

- a. Help us to get the SUM
- b. Allow us to print the specified area in a document.
- c. A technique in Spreadsheet.
- d. Help us to classify the data included in a table.

## Answer

c. A technique Spreadsheet.

d. Help us to classify the data included in a table.

16.Find out two methods from the following for preparing tables in Open Office Database.

- a) Create Forms in Design View
- b) Create Table in Design View
- c) Use Wizard to Create Table
- d) Use Wizard to Create Form

Answer: b) Create Table in Design View c) Use Wizard to Create Table

17. Find out the two steps found in the process of 'Use Wizard to Create Form' in Open Office database.

- a ) Field selection
- b) Apply styles
- c) Insert address block
- d) Edit document

 Ans : a ) Field selection b) Apply styles

18. Name the activities that can be done using New Print Composer window in a map prepared using qgis software?

a. To view map select toggle Editing and click on the canvas.

b. Add new label tool is used to give title to the map. c. using Add New Vector Legend tool it is possible to include legends in maps.

d. Using 'Add North Line' tool it is possible to include north line.

Ans:- b. Add new label tool is used to give title to the map. c. using Add New Vector Legend tool it is possible to include legends in maps.

...Which of the following are the layer types in Qgis software?

a)Point b)Line c)Triangle d)Square

Answer:a)Point b)Line

19. Name the tools that can be used to mark the location of your home in wikimapia?

A. Search B. Toggle Editing C. Attributes D. Add place

Ans: A. Search D. Add place

20. Find true statements from the list given below

a. In WikiMapia we can mark names of places ,roads,buildings and places of worship.

b. In wikimapia there are two methods to observe the maps, in satellite view and in map view.

c. In wikimapia there is a facility called buffering , to find out the buildings affected by the widening roads.

d. wikimapia is a qgis map.

Answer : a. In WikiMapia we can mark names of places ,roads,buildings and places of worship. b. In wikimapia there are two methods to observe maps, in satelite view and in map view.

21.Select the activities to show the details of the houses marked in Qgis Software

a) After selecting the layer-House, select the houses by clicking Identify Feature tool .

b) After selecting the layer-House, select the houses by clicking Capture Point tool

c) After selecting the layer-House, right click on the layer-House and select Open attribute table.

d) After selecting the layer-House, select the layer-House and select Toggle Editing tool.

Answer : a) After selecting the layer-House, select the houses by clicking Identify Feature tool . c) After selecting the layer-House, right click on the layer-House and select Open attribute table.

22. Which are the true statements regarding QGIS?

- 1. Analysis of information is possible
- 2.Buffer(s) is possible
- 3. Sky observation is possible.
- 4. No possibility for suitable additions

## Ans : -1. Analysis of information is possible

2.Buffer(s) is possible

23.Name the file formats to save a map prepared using QGIS Software.

- 1. pdf
- 2. avi
- 3. xcf
- 4. svg

Ans :  $-1.$  pdf

4. svg

24.

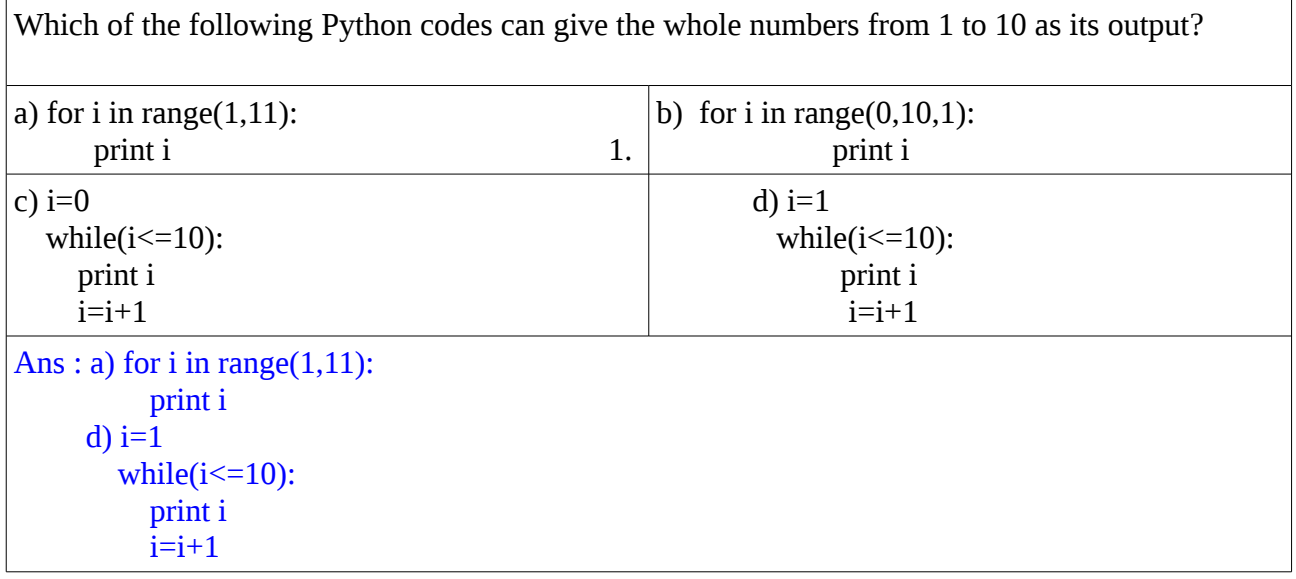

25. s=raw\_input("Type Your Name and Press ENTER  $key$ ")  $n = len(s)$ for i in range $(n+1)$ : print s[:i]

Some statements based on the above python program are given below. Examine them and select two suitable statements.

- The second line in the program is used to count the letters in the text.
- The second line in the program is for changing the letters in the text to capitals
- This program doesn't run if the fourth line in the program is changed to print s[i:].
- This program runs even if the fourth line is changed to print s[i:].

#### Answer:

The second line in the program is used to count the letters in the text. This program runs even if the fourth line is changed to print s[i:].

26. '+' is a symbol used in python programs. Select activities for which this symbol is used ?

- a) To find the sum of two numbers
- b) To join two strings
- c) To separate codes
- d) To print numbers

#### Ans:

- a) To find the sum of two numbers
- b) To join two strings

27. Which statements given below are true regarding"strings" in python program?

#### **Options**

- a. strings are the data expressed as alphabets.
- b. strings cannot be added using'+' symbol.
- c. strings indicate numerals.
- d. Numbers given in quotations can also be strings

#### Answer:

- a. strings are the data expressed as alphabets
- d. Numbers given in quotations can also be strings

28.Arjun and Aswin prepared a program as given below, to add two numbers using python.

a=input("Enter First Number") b=input("Enter Second Number")  $c=a+b$ print c

While running the saved program Arjun gave 5,3 as input while Aswin gave '5', '3'. Two of the statements on the output of the programme given below are correct. Select them?

a.) Arjun got 8 as output

b.)Arjun got 53 as output

- c.) Aswin got 53 as output
- d.) Aswin got 8 as output
- Answer : a.) Arjun got 8 as output c.) Aswin got 53 as output

29. Select the commands in python language from the list given below  $\frac{1}{1}$  for i in range(5).

- 1. for i in range(5):<br>2. raw input
- 2.  $\begin{array}{cc} \n\text{raw} \text{. input} \\
3. & \text{look up}\n\end{array}$
- 3. look up<br>4. Count if
- Count if

## Answer :-

- 1. for i in range(5):<br>2. raw input
- raw\_input

30.Given below are statements by Thomas and Remya on functions in python . select correct statements?

- 1. They are independent sub programs.
- 2. They are formulae included in a program.
- 3. They are programs that can be applied in other program.

4.They are the instructions in a program related to mathematical operations.

Ans:1.They are independent sub programs.

3.They are programs that can be applied in other programs.

31.A function for adding two numbers, is prepared as 'sum' and saved with the file name add.py.

Rema has to include this function in her next program. Select any two suitable statements for the

purpose from the list given below?

- a) The command 'import add' should be given in the first line.
- b) The command 'import sum' should be written in the first line
- c) The instruction print add.sum(45,56) should be written in second line of program.
- d) print myfunction.sum(45,56) should be written in second line of the program .

## Answer: a. The command 'import add' should be given in the first line.

c. The instruction print add.sum(45,56) should be written in the second line of the

program.

32.Identify the instructions to give 'data' as input in python program?

- a) rawinput
- b) raw\_input
- c) import
- d) input

 Answer: b) raw\_input d) input

SECTION 3 .Make Shortnotes

(Select the most appropriate answer from each set to make short notes on the given topic.)

# 1.Inkscape

Step :1

- A) A software that creates raster images.
- B) A software that creates vector images.
- C) A software that creates 3D animations.
- D) A software that creates atlas.

Answer :B) A software that creates vector images.

## Step: 2

:

- A) To create a fixed size canvas click 'Open -> New Canvas'.
- B) To create a fixed size canvas click 'File -> Document Properties'.
- C) To create a fixed size canvas click 'Layer -> Add layer'.
- D) To create a fixed size canvas click 'Create -> New Document'.

Answer: B. To create a fixed size canvas click File -> Document Properties.

# Step : 3

- A) Use 'Move Tool' to arrange the size and position of the image.
- B) Use 'Select and Transform Object Tool' to arrange the size and position of the image.
- C) Use 'Edit path by Node Tool' to arrange the size and position of the image.
- D) Use 'Zoom in or out Tool' to arrange the size and position of the image.

Answer:B. Use 'Select and Transform Object Tool' to arrange the size and position of the image.

Step : 4

- A) The default file format of this software is 'jpg'.
- B) The default file format of this software is 'xcf'.

C) The default file format of this software is 'svg'.

D) The default file format of this software is 'gif'.

Answer: C. The default file format of this software is 'svg'.

2. Vector files

# Step : 1

- A) The position and colour of every dot in the canvas is recorded in a Vector File.
- B) Only the position and colour of the end points of an image are recorded in a Vector File.
- C) Only the colour of an image is recorded in a Vector File.
- D) Only the size of an image is recorded in a Vector File.

Answer: B. Only the position and colour of the end points of an image are recorded in a Vector File.

## Step : 2

- A) Pictures are considered as a group of pixels.
- B) Pictures are considered as group of colours.
- C) Pictures are considered as a great single pixel.
- D) Pictures are considered as geometrical forms as lines, circles and curves.

Answer: D) Pictures are considered as geometrical forms as lines, circles and curves.

# Step : 3

- A) If the image expands, the new dots in the expanded canvas will be found out and recorded.
- B) If the image expands, the old canvas will be erased.
- C) If the image expands, the coloured dots will also be expanded.
- D) If the image expands, the background colour will be changed.

Answer: A. If the image expands, the new dots in the expanded canvas will be found out and recorded.

# Step : 4

- A) The clarity decreases when the image is zoomed in.
- B) The colour will change when the image is zoomed in.
- C) The clarity sustains when the image is zoomed in.
- D) The shape will alter when the image is zoomed in.

Answer: c) The clarity sustains when the image is zoomed in.

3. Raster files

#### Step 1

- A) Clarity increases when a Raster image is zoomed in.
- B) There won't be any change in clarity when a Raster image is zoomed in.
- C) Clarity decreases when a Raster image is zoomed in.
- D) The Raster images always lack clarity..

Answer :B, Clarity decreases when a Raster image is zoomed in.

Step : 2

- A) Ink scape can only create the Raster images.
- B) Dia can only create the Raster images.
- C) Open office draw can only creates the Raster images.
- D) GIMP can only create raster files.

Answer :D) GIMP can only create raster files..

Step : 3

- A) When we draw a line in a raster canvas, the pixels are coloured by the computer.
- B) When we draw a line in a raster canvas, only the colour and the end dots are recorded by the computer.
- C) When we draw a line in a raster canvas, it is recorded as geometrical shapes by the computer.
- D) When we draw a line in a raster canvas, it is recorded as mathematical equations by the computer.

Answer :A,When we draw a line in a raster canvas, the pixels are coloured by the computer.

Step 4

- A) The svg files are raster files.
- B) The JPEG files are raster files.
- C) The odt files are Raster files.
- D) The ods files are Raster files.

Answer :B, The JPEG files are raster files.

## 4.Mail Merge

## Set 1

(a) This technique can be used for conditional classification of data in a database.<br>
(b) Mail Merge is a technique used to mark a specific area around a selected

Mail Merge is a technique used to mark a specific area around a selected geographical space.

> (c) With this technique one can make copies of a letter with different addresses from a database

(d) Mail merge is a technique to collect the information of all the houses marked in a layer in the map.

Answer(c) With this technique one can make copies of a letter with different addresses from a database

Set 2

(a) A template prepared in Word Processor can be opened with Mail Merge Wizard in Tools menu.<br>(b) A template preparent

(b) A template prepared in Data Base can be opened with Mail Merge Wizard in Tools menu.

(c) A template prepared in Word Processor can be opened with Mail Merge Wizard in Table menu.

(d) A template prepared in Spreadsheet can be opened with Mail Merge Wizard in Table menu.

## Answer(a) A template prepared in Word Processor can be opened with Mail Merge Wizard in Tools menu

## Set 3

(a) Copy and paste each data to the space provided in the document.<br>
(b) Drag the data except the headings to the space provided in the

Drag the data except the headings to the space provided in the document.

(c) Drag the headings to the space provided in the document.<br>
(d) Copy all the data in the database to space provided in the

Copy all the data in the database to space provided in the document.

Answer(c) Drag the headings to the space provided in the document.

Set 4

- (a) Select "Save merged document.
- (b) Save the document using 'Save as' in File menu.

(c) Save the document using 'Export as PDF' in File menu.

(d) Save the document using 'Save page as' in Edit menu.

Answer (a) Select "Save merged document"

## 5.LOOKUP

## $Set : 1$

- (a) Look up chart and the table can be prepared in the same sheet.
- (b) Lookup Chart should be prepared in the home folder.
- (c) Lookup Chart should be prepared in the table in Insert menu.
- (d) Lookup Chart should be prepared in Open Office.org writer

## Answer (a) Look up chart and the table can be prepared in the same sheet.

Set.2 a) Save Lookup Chart as a separate file. b) Save Lookup Chart using Define range tool. c)Save Lookup Chart using Sort range. d) Save Lookup Chart with the extension .odt c) Answer b) Save Lookup Chart using Define range tool.

#### Set<sub>3</sub>

- (a) The values of the search vector in the lookup Chart should be in ascending order.
- (b) The values of the search vector in the lookup Chart should be in descending order.
- (c ) The values of the search vector in the lookup Chart shouldn't be in any particular order.
- (d) The values of the search vector in the lookup Chart should be numerals.

Answer (a) The values of the search vector in the lookup Chart should be in ascending order.

## Set.4

- (a) LOOKUP Function can be applied using ' Function' in Tools menu.
- (b) LOOKUP Function can be applied using ' Function' in Format menu..
- (c) LOOKUP Function can be applied using ' Function' in Insert menu.
- (d) LOOKUP Function can be applied using ' Function' in Data menu.

Answer ( C) LOOKUP Function can be applied using ' Function' in Insert menu.

## 6.Database

Set-1

- a) Database is a pool of information collected and consolidated for specific purposes.
- b) Database is a pool of information collected in the form of alphabets.
- c) Database is a pool of information collected with the help of OpenOffice.org Draw.
- d) Database is a pool of information collected with the help of OpenOffice.org Writer

Answer: a) Database is a pool of information collected and consolidated for specific purposes.

## Set-2

- a) A method called Database Management System (DBMS) can be used for searching information in database.
- b) DBMS is a software used to create and handle data.
- c) DBMS is pseudonym of OpenOffice.org Spreadsheet.
- d) DBMS is an Office Management Software.

Answer: b. DBMS is a software used to create and handle data.

## Set-3

- a) 'Form' is a technique used for adding information in a table.
- b) 'Report' is a technique used for adding information in a table.
- c) 'OpenOffice.org Word Processor' is a technique used for adding information in a table.
- d) ' OpenOffice.org Presentation' is a technique used for adding information in a table.

Answer: a) 'Form' is a technique used for adding information in a table.

Set-4

- a) 'Primary Key' helps to distinguish the 'Records' in a database.
- b) 'Form' helps to distinguish the 'Records' in a database.
- c) 'Primary Key' helps to distinguish the 'Tables' in a database.
- d) 'Primary Key' helps to distinguish the 'Forms' in a database.

Answer: a) 'Primary Key' helps to distinguish the 'Records' in a database.

7.DBMS(Database Management System)

SET 1

- a) Secure handling of data is possible in this software.
- b) This software is used only to tabulate the Data.
- c) Data can be recorded as layers in this software.
- d) Data can be prepared and formatted in this software.

Ans. a. Secure handling of data is possible in this software.

SET 2

- a) You have to prepare 'Form' in order to enter the data in database.
- b) You have to prepare 'Template' in order to enter the data in database.
- c) You have to prepare a 'Table' and a 'Form' in order to enter the data in database.
- d) You have to prepare scan the data in order to enter the data in database.

Ans. c. You have to prepare a 'Table' and a 'Form' in order to enter the data in database.SET 3 SET 3

- a) Data can't be added in all the fields of a database.
- b) Any type of data can be added in any field of the database.
- c) You can add a specific kind of data only in a specific field of the data base.
- d) The first field in a database is exclusively made to enter numerals.

Ans .c. You can add a specific kind of data only in a specific field of the data base.

## SET 4

- a) The original file format of a database in OpenOffice.org is 'odt'.
- b) The original file format of a database in OpenOffice.org is 'odb'.
- c) The original file format of a database in OpenOffice.org is 'ods'.
- d) The original file format of a database in OpenOffice.org is 'odd'.

ANS: b) The original file format of a database in OpenOffice.org is 'odb'.

## 8.Quantum Gis

Set 1

a.) To open Composer Window click New Print Composer in File Menu.

- b.)To open Composer Window click New Project in File Menu.
- c) To open Composer window click Open Project in File Menu.
- d.)To open Composer window click Project Properties in File Menu.

Ans:-a.) To open Composer Window click New Print Composer in File Menu.

## Set 2

a.) Use Add Label tool in Composer Window to view the map.

b) Use Add Image tool in Composer Window to view the map.

c.)Use Add Vector Legend tool in Composer Window to view the map.

d.)Use Add New Map tool in Composer Window to view the map.

Ans:-d.)Use Add New Map tool in Composer Window to view the map.

## Set 3

a.) Use Add New Label tool in Composer window to mark North Line.

b.)Use Add Image tool in Composer window to mark North Line.

c.)Use Add Vector legend in Composer window to mark North Line.

d.)Use Add New map tool in Composer window to mark North Line.

Ans:-b.)Use Add Image tool in Composer window to mark North Line.

## Set 4

a.) Select File -> Export as Image in Composer window to save the map in a suitable Format.

b.) Select File -> Save as Template in Composer window to save the map in a suitable Format.

c.) Select Layout -> Save as Template in Composer window to save the map in a suitable Format.

d.) Select Layout -> Export as Image in Composer window to save the map in a suitable Format.

Ans:-a.) Select File -> Export as Image in Composer window to save the map in a suitable

## Format.

# 9. Adding information to the layer 'well' in QGIS Software.

- A) a) Hide the layer 'well' from the Overview panel.
	- b) Select the layer 'well' from the Overview panel.
	- c) Select the layer 'well' from the view menu.
	- d) Select the layer 'well' from the vector menu.

## Answer : b) Select the layer 'well' from the Overview panel.

- B) a) Click the toggle editing button on the tool bar.
	- b) Click the node tool button on the tool bar.
	- c) Click the add ring button on the tool bar.
	- d) Click the add part button on the tool bar.

## Answer : a) Click the toggle editing button on the tool bar.

- C) a) Click the nearby active polygon button.
	- b)Click the nearby active line button.
	- c) Click the nearby active label button.
	- d) Click the nearby active capture point button.

Answer : d) Click the nearby active capture point button.

- D) a) Give required information in the attribute window
	- b) Give required information in the vector window .
	- c) Give required information in the setting window
	- d) Give required information in the raster window

Answer : a) Give required information in the attribute window

10.Properties of Wikimapia.

A.

- a. Wikimapia is an example for QGIS map.
- b. Wikimapia is an example for common map.
- c. Wikimapia is an example for satellite map.
	- d.Wikimapia is an example for search engine.

Ans:- c. Wikimapia is an example for satellite map.

- B.
- 1. a. In wikimapia we can label names of places ,roads,institutions, places of worship etc.
- b. In wikimapia there is a method to find out the buildings that will be affected by widening roads.
	- c. We can add information as layers in Wikimapia.

d. In wikimapia we cannot label names of places ,roads,institutions, places of worship etc. Ans:- a. In wikimapia we can label names of places ,roads, institutions, places of worship etc. C.

- a. When buildings are given as layers in wikimapia, point is selected as layer type.
- b. In wikimapia we can view map in Satellite and Map views
- c. When public building is added as a layer in Wikimapia, polygon is used as layer type.
- d. When well is added as layer in Wikimapia, point is used as layer type.

Ans:- b. In wikimapia we can view map in Satellite and Map views D.

a. In Wikimapia you can locate your school using search tool

b. In wikimapia only towns can be located.

c. In wikimapia when boundaries are added as layers, point is selected as layer type.

d. In Wikimapia there is a method called filtering to locate the buildings that are affected by widening of roads.

Answer :a. In Wikimapia you can locate your school using search tool

## 11.Python

## I

- Data in strings are in the form of letters
- Data in strings are in the form of numbers
- Data in strings are both in the form of numbers and letters
- Data in strings are in the form of pictures

## ans- Data in strings are in the form of letters

## II

- The command 'input' is used to give string input to a variable.
- 'for' is a conditional command.
- 'if' is a repeating command.
- 'def' command is used to define function.

Answer: 'def' command is used to define function.

## III

- In the command a=range(1,10,1), the start value of a is 10.
- '+' symbol is used to find the sum of two strings in python.
- The start value (Ex: i=0) of the repeating variable should be given before the command 'while'.
- **IDLE** is a program code generator.

Answer : The start value  $(Ex: i=0)$  of the repeating variable should be given before the command 'while'.

- The command return is used to get back the answer to the main program while the function works.
- In a function for adding numbers the name of the function should be 'sum'.
- wxGlade can generate python codes only
- 'turtle' software is used to prepare python programs

Answer : The command return is used to get back the answer to the main program while the function works.

## 12. A python function is to be prepared to calculate the average of two numbers. Choose the correct statement from each group for the purpose

# Set I

- 1) def average(a,b)
- 2) def average $(a,b)$ :
- 3) average $(a,b)$ :
- 4) sum $(a,b)$

Ans :2) def average(a,b):

# Set II

1)  $c=a * b$ 2) c=a/2 3)  $c=a + b$ 4) c=b/2

Ans : 3)  $c=a + b$ 

# Set III

1) $x=c$  \* c  $2$ ) $x=$ c+a 3)  $x = c + b$ 4) x=c/2

# Ans :4)  $x = c/2$

# set IV

1)return x 2)return a

## 3)return b

4)return c

## Ans :1)return x

## 13.Python Function

Set1

- (a) Python function is a repeated command used in programs.
- (b) Python functions are independent sub programs.
- (c) Function is a tutorial for learning language
- (d) Function should be included in every python programs.

## Answer (b) Python functions are independent sub programs.

## Set 2

- (a) Function is prepared by using the command 'for'.
- (b) Function is prepared by using the command 'def'.
- (c) Function is prepared by using the command 'define'.
- (d) Function can be prepared without giving any command.

Answer (b)Function is prepared by using the command 'def'.

## Set 3

- (a) Functions can be used in other programs whenever is needed.
- (b) Functions can't be used in other programs.
- (c) Only one function can be used in a program.
- (d) Functions are mandatory for all programs.

Answer (a) Functions can be used in other programs whenever is needed.

## Set 4

(a)While the function at work, the command 'return' is used to get back the result for the main program.

(b)While the function at work, the command 'return back' is used to get back the result for the main program.

(c)While the function at work, the command 'rt' is used to get back the result for the main program.

(d)While the function at work, no command is used to get back the result for the main program.

Answer(a)While the function at work, the command 'return' is used to get back the result for the main program.